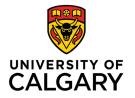

Office of Teaching & Learning 2500 University Drive NW Calgary, AB, Canada T2N 1N4

## How to enroll students, other instructors, and TAs in your D2L course

1. In your D2L course navigate to Communication from the navigation bar along the top.

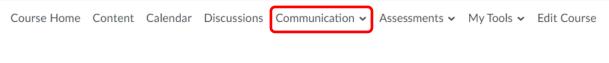

2. Select Classlist / Email from the dropdown menu.

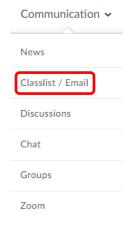

3. Select Add Participants > Add existing user

## Classlist / Email

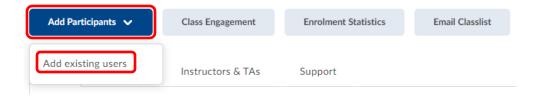

4. Enter the search criteria for the participant you'd like to add (UCID is best) and hit the magnifying glass to perform the search.

## Add Existing Users

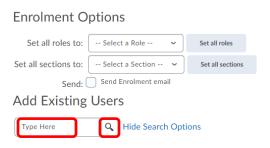

5. Select the box beside the user you would like to add. Select a role from the dropdown menu, select a section to assign them to and click on Enrol Selected Users. \*Note: If enrolling a user in more than one section, please repeat this process for each section.

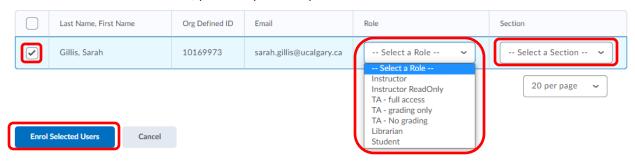

6. Click either Done to finish or Add More Participants to repeat steps 4-6 above and add another user.

## Confirmation of Enrolment

1 users have been enrolled successfully:

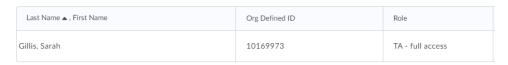

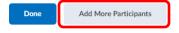